# EDSB / EDSIB

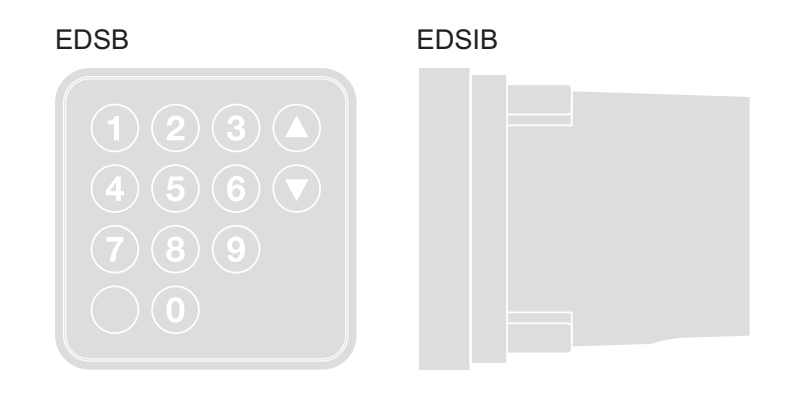

Instalační instrukce, bezpečnostní upozornění a návod k používání

www.niceforyou.com

Nice SpA Oderzo TV Italia info@niceforyou.com

# **1 VŠEOBECNÁ UPOZORNĚNÍ A BEZPEČNOSTNÍ OPATŘENÍ**

**POZOR! ● Tento manuál obsahuje důležité instrukce týkající se bezpečnosti. ● Aby byla zajištěna bezpečnost osob, je nutné respektovat níže uvedené instrukce; proto si ještě předtím, než se pustíte do práce, přečtěte pozorně tento návod. ● Dobře si tento manuál uschovejte pro jeho případné pozdější použití.**

**●** Dříve, než začnete výrobek instalovat, zkontrolujte, jestli je skutečně vhodný pro zamýšlené použití (viz "Omezení pro použití výrobku" a "Technické parametry výrobku"). Pokud zjistíte, že k takovému účelu není vhodný, NEPOKRAČUJTE v instalaci. **●** Během instalace zacházejte s výrobkem opatrně, nevystavujte jej tlakům, nárazům nebo pádu a zajistěte, aby nepřišel do styku s žádnými kapalinami. Nenechávejte výrobek v blízkosti tepelných zdrojů a ani jej nevystavujte působení plamenů. Takové vlivy by jej mohly poškodit a negativně ovlivnit jeho funkčnost, způsobit požár nebo být zdrojem nebezpečných situací. Pokud by k něčemu takovému přece jenom došlo, okamžitě přerušte instalaci zařízení a obraťte se na autorizovaný servis společnosti Nice. **●** Žádnou součást výrobku nijakým způsobem neupravujte. Nepovolené úpravy by mohly být příčinou nesprávné funkčnosti zařízení. Výrobce se zříká jakékoli odpovědnosti za škody způsobené svévolně upravenými výrobky. **●** Tento výrobek není určený k tomu, aby byl používaný osobami (včetně dětí), jejichž fyzické, smyslové nebo rozumové schopnosti jsou nějakým způsobem omezené. Stejně tak není určený pro osoby, kterým schází jistá zkušenost a nemají ani znalosti o provozu a ovládání automatizační techniky a nejsou v takovém případě v doprovodu jiné osoby, která takové znalosti a zkušenosti má a která je zodpovědná za jejich bezpečnost. **●** Tento výrobek není možné považovat za plnohodnotný zabezpečovací systém proti vniknutí do objektu. Pokud chcete místo účinně zabezpečit, je nutné doplnit automatizační techniku o další zabezpečovací zařízení.

## **2 - POPIS VÝROBKU A MOŽNOSTI JEHO POUŽITÍ**

Toto zařízení je **tlačítkový spínač určený pro zadávání číselných kombinací** a je součástí výrobní řady **ERA**. Panel je vhodný pro ovládání automatizačních technik, nainstalovaných na dveřích, branách, garážových vratech, sekčních vratech a dalších obdobných automatizacích, anebo ke správě jiných aplikací. Slouží k identifikaci a ke kontrole přístupu do určitých prostorů anebo k omezování přístupu k určitým službám, vyhrazeným pouze pro autorizované osoby. Zařízení je kompatibilní pouze s výrobky společnosti Nice, které jsou vybavené technologií "BlueBus", která podporuje i další ovládací prvky. **POZOR! – Každé jiné použití, které by bylo v rozporu s informacemi uvedenými v tomto manuálu, bude považované za nevhodné a zakázané. Totéž platí i pro použití zařízení v nevhodných podmínkách ●** Zařízení komunikuje s řídicí jednotkou a s dalšími zařízeními, které jsou součástí příslušné aplikace, prostřednictvím systému "BlueBus". Tento systém vyžaduje paralelní zapojení, bez nutnosti dodržení polarity, přičemž samotné zapojení je provedeno pouhými 2 vodiči, kterými je vedeno elektrické napájení a komunikační signály. Každé zařízení, které je do systému zapojené, musí být naadresované prostřednictvím jumperu a jeho adresa musí být odlišná od adres ostatních zařízení, zapojených do stejného systému (**tabulka 1**), aby jednotlivá zařízení mohla být identifikována řídicí jednotkou během načtení připojeného příslušenství. Aby se zvýšilo zabezpečení proti případným pokusům o narušení systému výměnou jednoho zařízení za jiné, vytváří si řídicí jednotka během načítání příslušenství i další kódovanou vazbu s každým z nainstalovaných zařízení, aby došlo k navázání každého zařízení se systémem. Další informace o systému "BlueBus" jsou uvedené v instruktážním manuálu přiloženém k řídicí jednotce. **●** Zařízení bude ovládat automatizační techniku pouze v tom případě, že jeho uživatel zná správnou číselnou kombinaci, která je přiřazená příkazu, který chce uživatel vydat. Nainstalovaný paměťový modul (mod. BM1000) zajišťuje uložení až 255 kombinací. Přiřazení číselných kombinací k jednotlivým příkazům se uloží do paměti během provádění programovacích operací podle instrukcí uvedených v tomto manuálu. Stejně tak je možné paměťový modul vyjmout ze zařízení a naprogramovat jej přímo s pomocí programovací jednotky Nice (O-BOX nebo MOU).

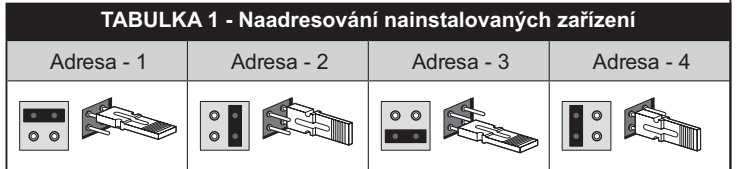

# **3 - OMEZENÍ PRO POUŽITÍ VÝROBKU**

● Tento výrobek může být připojený pouze k řídicí jednotce vyrobené společnosti Nice Spa, která je vybavená technologií "BlueBus", která podporuje kompatibilní ovládací prvky. ● K jedné řídicí jednotce s technologií "BlueBus" můžete připojit až 4 následující zařízení: ETPB (čtečka karet s transponderem), EDSB, EDSIB (tlačítkový panel pro zadávání číselné kombinace). ● Předtím, než začnete výrobek instalovat, přečtěte si pozorně kapitolu "Technické parametry výrobku" a zkontrolujte, jestli podmínky, ve kterých chcete zařízení používat, nepřekračují limitní hodnoty stanovené výrobcem.

# **4 - INSTALACE A ELEKTRICKÁ ZAPOJENÍ**

## **–– Upozornění týkající se instalace ––**

● Model EDSB musí být nainstalovaný na svislou stěnu, zatímco model EDSIB je určený k zazdění do svislé zdi. ● Aby bylo zadávání číselných kombinací a vydávání příkazů pro uživatele pohodlné, umístěte zařízení do výšky přibližně 1,5 m od země. ● Místo a podklad zvolený pro instalaci musí vyhovovat celkovým rozměrům výrobku, aby byl zaručený pohodlný přístup, používání a údržba výrobku. Stejně tak musí být zaručena jeho ochrana a zabezpečení před nežádoucími nárazy. Podklad musí zaručovat stabilní a pevné připevnění výrobku.

#### **–– Kroky při instalaci ––**

● **01.** Přečtěte si instruktážní manuál přiložený k řídicí jednotce a najděte si vhodné elektrické kabely, které budete potřebovat pro zapojení. **● 02.** Přečtěte si pozorně bezpečnostní upozornění uvedená na začátku 4. kapitoly, abyste mohli správně zvolit místo pro instalaci potřebných zařízení. ● **03.** Rozmístěte ochranné trubice pro uložení elektrických kabelů. ● **04.** Připevněte k podkladu vybrané zařízení vhodným způsobem podle **obr. 1, 2, 3, 4, 5** - (EDSB) / **1, 2, 3, 4** - (EDSIB). ● **05. POZOR! – Všechna zapojení musí být provedena na zařízení, které není napájené elektrickou energií**. Protáhněte elektrické kabely ochrannými trubicemi a jednotlivá zařízení paralelně zapojte podle **obr. 6** - (EDSB) / **5** - (EDSIB): není nutné dodržovat polaritu. ● **06.** Pokud jste nainstalovali větší počet zařízení (max. 4 zařízení, včetně případných čteček karet s transpondérem, ETPB), musíte v tomto okamžiku změnit pozici jumperů v každém z nainstalovaných zařízení (**obr. 7** - EDSB / **6** - EDSIB), jejich nové adresy vyberte podle **tabulky 1**. **Pozor!** – Každé zařízení musí mít svou vlastní adresu, která bude jiná, než jsou adresy zbývajících nainstalovaných zařízení. ● **07.** Připojte řídicí jednotku k elektrickému napájení: LED dioda "**L2**" (**obr. 8** - EDSB / **7** - EDSIB) začne blikat a bude signalizovat typ a stav paměti BM, která je do zařízení nainstalovaná (viz **tabulka 2**, ve které jsou vysvětlené jednotlivé typy blikání), pak může LED dioda pomalu 5 bliknout, což znamená, že paměť je prázdná. ● **08.** V manuálu přiloženém k řídicí jednotce si najděte postup pro "načtení příslušenství připojeného k řídicí jednotce"; pak proveďte uvedené operace (tím bude řídicí jednotce umožněno, aby byla schopná rozpoznávat jednotlivá zařízení, připojená k síti "BlueBus"). ● **09.** Zařízení **naprogramujte** podle instrukcí uvedených v kapitolách 5, 6, 7, 8. ● **10.** Po dokončení programovacích operací si přečtěte 9. kapitolu o používání zařízení; potom proveďte **kolaudaci** zařízení podle pokynů uvedených v 10. kapitole, abyste mohli zkontrolovat správnou funkčnost nainstalovaných zařízení. ● **11.** Nakonec dokončete instalaci podle **obr. 9, 10** - (EDSB) / **8, 9** - (EDSIB).

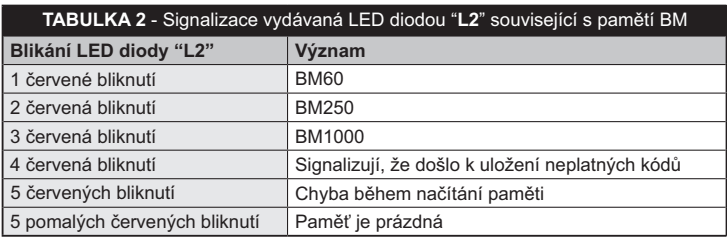

# **5 - UPOZORNĚNÍ TÝKAJÍCÍ SE PROGRAMOVACÍCH OPERACÍ**

## **5.1 - Číselné kombinace a jejich přiřazení jednotlivým příkazům**

● Číselná kombinace je "přístupovým klíčem", který musí být naprogramovaný podle potřeb a požadavků uživatele. Může být složená **z jedné nebo z několika číslic** s tím, že **maximální počet číslic je devět** a každá číslice může být zastoupena jednou číselnou hodnotou v rozsahu od "**0**" do "**9**".

● Jedna číselná kombinace může být přiřazená libovolně buď jednomu nebo i všem příkazovým tlačítkům (▲a▼), podle postupu, který zvolíte při programování zařízení.

**– Pokud je číselná kombinace přiřazená jednomu ze dvou příkazových tlačítek** (▲nebo▼), pak při používání zařízení, po zadání příslušné číselné kombinace, stiskněte pouze příkazové tlačítko přiřazené k této číselné kombinaci (stisknutí druhého příkazového tlačítka nebude mít na fungování systému žádný vliv).

**– Pokud je číselná kombinace přiřazená oběma příkazovým tlačítkům** (▲a▼), pak při používání zařízení, po zadání příslušné číselné kombinace, můžete stisknout jak první, tak i druhé příkazové tlačítko: toto řešení umožňuje vydávat dva různé příkazy s použitím stejné číselné kombinace.

● Zařízení je z výroby dodávané ve stavu, kdy je tlačítko ▲ přiřazené příkazu "krok-krok",

a tlačítko ▼ je přiřazené k příkazu "<u>částečné otevření</u>". Je samozřejmě možné kdykoli tyto příkazy změnit podle postupů uvedených v kapitolách 8.1.1 a 8.1.2.

● Během programování vydává zařízení zvukovou signalizaci, aby tak informovalo o správném postupu anebo o nějaké chybě. V **tabulce 3** je vysvětlený význam této zvukové signalizace.

## **5.2 - Rozdělení programovacích operací**

- Všechny programovací postupy, uvedené v tomto manuálu, jsou rozdělené do dvou sekcí:
- **programování v režimu "EASY"**

#### – **programování v režimu "PROFESSIONAL"**

● **Co znamená programovací režim "EASY":** tento režim umožňuje naprogramovat pouze jednu číselnou kombinaci a přiřadit ji tlačítkům ▲ a ▼. Anebo je možné naprogramovat dvě různé číselné kombinace: jednu pak přiřadit tlačítku ▲ a druhou tlačítku ▼. V programovacím režimu "Easy" je možné provádět ještě některé další operace a nastavovat funkce, uvedené v kapitole 8.

**● Co znamená programovací režim "PROFESSIONAL":** tento režim umožňuje naprogramovat až 255 číselných kombinací (počet se může měnit podle typu nainstalované paměťové karty). Aby bylo možné provádět programovací operace zařazené do tohoto režimu, je nejprve nutné zadat "**heslo umožňující přístup k programovacím operacím Professional", které se skládá ze 7 číslic** (z výroby je nastavené heslo: **0-3-3-3-3-3-3**). **POZOR! – Nezapomeňte toto heslo pro přístup k programovacím operacím. Pokud by se tak stalo, bylo by nutné vymazat celou paměť a všechno znovu naprogramovat od začátku**. V programovacím režimu "Professional" můžete nastavovat i další funkce, uvedené v kapitole 8.

● **Oba programovací režimy "Easy" a "Professional" jsou navzájem odlišné**: to znamená, že ještě předtím, než zařízení začnete programovat, musíte zvolit jeden ze dvou režimů, tedy dokud je paměť zařízení ještě prázdná. Pokud byste někdy později chtěli změnit programovací režim (z "Easy" na "Professional" nebo naopak), bude nutné vymazat celou paměť zařízení.

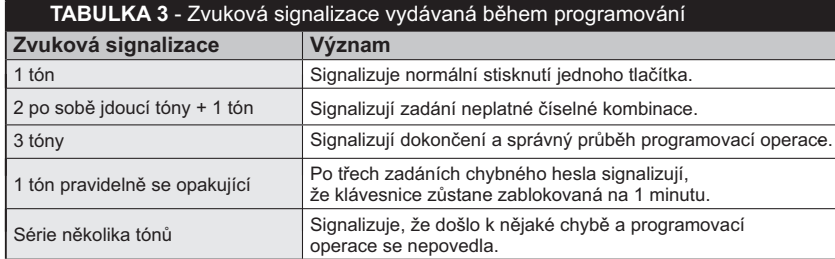

# **6 - POSTUP PŘI PROGRAMOVÁNÍ ZAŘÍZENÍ V REŽIMU "EASY"**

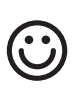

#### **6.1 Easy**

**Naprogramování JEDNÉ číselné kombinace, která bude přiřazená tlačítkům ▲ a ▼** (tento postup je alternativou k postupu uvedenému v kapitole 6.2)

- **01.** Stiskněte tlačítko **"T"**.
- **02.** Do 30 sekund zadejte požadovanou číselnou kombinaci (minimálně 1, maximálně 9 číslic).
- **03.** Stiskněte 1krát tlačítko ▲ a 1krát tlačítko ▼. Pokud byla operace provedena správně,
	- tlačítkový panel vydá 3 tóny.

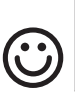

#### **6.2 Easy**

**Naprogramování DVOU různých číselných kombinací: první bude přiřazená tlačítku ▲ a druhá tlačítku ▼** (tento postup je alternativou k postupu uvedenému v kapitole 6.1)

- **01.** Stiskněte tlačítko **"T"**.
- **02.** Do 30 sekund zadejte **PRVNÍ požadovanou číselnou kombinaci** (minimálně 1, maximálně 9 číslic).
- **03.** Stiskněte 2krát tlačítko ▲. Pokud byla operace provedena správně, tlačítkový panel vydá 3 tóny.
- **04.** Počkejte 5 sekund.
- **05.** Stiskněte tlačítko **"T"**.

**06.** Do 30 sekund zadejte **DRUHOU požadovanou číselnou kombinaci** (minimálně 1, maximálně 9 číslic). **07.** Stiskněte 2krát tlačítko ▼. Pokud byla operace provedena správně, tlačítkový panel vydá 3 tóny.

**DŮLEŽITÉ UPOZORNĚNÍ – Další funkce programovatelné v režimu "Easy" jsou uvedené v kapitole 8.**

# **7 - POSTUP PŘI PROGRAMOVÁNÍ ZAŘÍZENÍ V REŽIMU "PROFESSIONAL"**

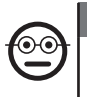

**7.1 Professional**

**Naprogramování jedné číselné kombinace, která bude přiřazená tlačítku ▲** (referenční číslice: **1**)

- **01.** Zadejte programovací heslo. Pro potvrzení stiskněte tlačítko ▼.
- **02. Zadejte číslici "1".** Pro potvrzení stiskněte tlačítko ▼.
- **03.** Zadejte požadovanou číselnou kombinaci. Pro potvrzení stiskněte tlačítko ▼.
- **04.** Zadejte ještě jednou požadovanou číselnou kombinaci. Pro potvrzení stiskněte tlačítko ▼.

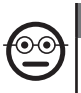

#### **7.2 Professional**

**Naprogramování jedné číselné kombinace, která bude přiřazená tlačítku ▼** (referenční číslice: **2**)

- **01.** Zadejte programovací heslo. Pro potvrzení stiskněte tlačítko ▼.
- **02. Zadejte číslici "2".** Pro potvrzení stiskněte tlačítko ▼.
- **03.** Zadejte požadovanou číselnou kombinaci. Pro potvrzení stiskněte tlačítko ▼.
- **04.** Zadejte ještě jednou požadovanou číselnou kombinaci. Pro potvrzení stiskněte tlačítko ▼.

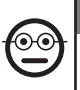

#### **7.3 Professional**

**Naprogramování jedné číselné kombinace, která bude přiřazená tlačítkům ▲ a ▼** (referenční číslice: **1 - 2**)

- **01.** Zadejte programovací heslo. Pro potvrzení stiskněte tlačítko ▼.
- **02. Zadejte číslici "1 2".** Pro potvrzení stiskněte tlačítko ▼.
- **03.** Zadejte požadovanou číselnou kombinaci. Pro potvrzení stiskněte tlačítko ▼.
- **04.** Zadejte ještě jednou požadovanou číselnou kombinaci. Pro potvrzení stiskněte tlačítko ▼.

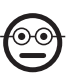

#### **7.4 Professional**

**Změna programovacího hesla Professional** (referenční číslice: 3)

Heslo můžete kdykoli změnit (heslo nastavené výrobcem je: **0-3-3-3-3-3-3**). Abyste mohli provést změnu hesla, musíte znát poslední platné heslo.

**01.** Zadejte programovací heslo. – Pro potvrzení stiskněte tlačítko ▼.

- **02. Zadejte číslici "3".** Pro potvrzení stiskněte tlačítko ▼.
- **03.** Zadejte **nové programovací heslo** "Professional", přitom můžete zvolit libovolnou číselnou kombinaci složenou ze 7 číslic. – Pro potvrzení stiskněte tlačítko ▼.
- **04.** Zadejte ještě jednou nové programovací heslo (stejné jako zadané v předchozím bodě). – Pro potvrzení stiskněte tlačítko ▼.

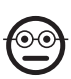

## **7.5 Professional**

**Vymazání JEDNÉ číselné kombinace, přiřazené tlačítku ▲** (referenční číslice: **4**)

- **01.** Zadejte programovací heslo. Pro potvrzení stiskněte tlačítko ▼.
- **02. Zadejte číslici "4".** Pro potvrzení stiskněte tlačítko ▼.
- **03.** Zadejte číselnou kombinaci, kterou chcete vymazat, vyberte ji z těch, které jsou přiřazené tlačítku ▲. – Pro potvrzení stiskněte tlačítko ▼.
- **04.** Zadejte ještě jednou stejnou číselnou kombinaci, kterou chcete vymazat.
	- Pro potvrzení stiskněte tlačítko ▼.

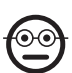

## **7.6 Professional**

**Vymazání JEDNÉ číselné kombinace, přiřazené tlačítku ▼** (referenční číslice: **5**)

- **01.** Zadejte programovací heslo. Pro potvrzení stiskněte tlačítko ▼.
- **02. Zadejte číslici "5".** Pro potvrzení stiskněte tlačítko ▼.
- **03.** Zadejte číselnou kombinaci, kterou chcete vymazat, vyberte ji z těch, které jsou přiřazené tlačítku ▼. – Pro potvrzení stiskněte tlačítko ▼.
- **04.** Zadejte ještě jednou stejnou číselnou kombinaci, kterou chcete vymazat.
	- Pro potvrzení stiskněte tlačítko ▼.

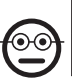

#### **7.7 Professional**

**Vymazání JEDNÉ číselné kombinace, přiřazené tlačítkům ▲ a ▼** (referenční číslice: **4 - 5**)

- **01.** Zadejte programovací heslo. Pro potvrzení stiskněte tlačítko ▼.
- **02. Zadejte číslici "4 5".** Pro potvrzení stiskněte tlačítko ▼.
- **03.** Zadejte číselnou kombinaci, kterou chcete vymazat, vyberte ji z těch, které jsou přiřazené tlačítkům ▲ a ▼. – Pro potvrzení stiskněte tlačítko ▼.
- **04.** Zadejte ještě jednou stejnou číselnou kombinaci, kterou chcete vymazat.
	- Pro potvrzení stiskněte tlačítko ▼.

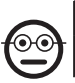

#### **7.8 Professional**

**Zjištění počtu platných číselných kombinací, přiřazených tlačítku ▲** (referenční číslice: **6**)

**01.** Zadejte programovací heslo. – Pro potvrzení stiskněte tlačítko ▼.

**02. Zadejte číslici "6".** – Pro potvrzení stiskněte tlačítko ▼.

**03.** Pro zjištění počtu platných číselných kombinací, přiřazených tlačítku ▲, spočítejte sekvenci vydaných zvukových signálů a význam signalizace vyhledejte v **tabulce 4**.

**Poznámka** – Pokud chcete znát celkový počet číselných kombinací, přiřazených tlačítku ▲, sečtěte číselné kombinace, přiřazené k oběma tlačítkům ▲ a ▼, vypočítané podle postupu uvedeného v kapitole 7.10.

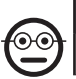

**7.9 Professional**

**Zjištění počtu platných číselných kombinací, přiřazených tlačítku ▼** (referenční číslice: **7**)

**01.** Zadejte programovací heslo. – Pro potvrzení stiskněte tlačítko ▼.

**02. Zadejte číslici "7".** – Pro potvrzení stiskněte tlačítko ▼.

**03.** Pro zjištění počtu platných číselných kombinací, přiřazených tlačítku ▼, spočítejte sekvenci vydaných zvukových signálů a význam signalizace vyhledejte v **tabulce 4**.

**Poznámka** – Pokud chcete znát celkový počet číselných kombinací, přiřazených tlačítku ▼, sečtěte číselné kombinace, přiřazené k oběma tlačítkům ▲ a ▼, vypočítané podle postupu uvedeného v kapitole 7.10.

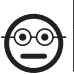

**7.10 Professional**

**Zjištění počtu platných číselných kombinací, přiřazených tlačítku ▲ a ▼** (referenční číslice: **6 - 7**)

**01.** Zadejte programovací heslo. – Pro potvrzení stiskněte tlačítko ▼.

- **02. Zadejte číslici "6 7".** Pro potvrzení stiskněte tlačítko ▼.
- **03.** Pro zjištění počtu platných číselných kombinací, přiřazených tlačítkům ▲ a ▼, spočítejte sekvenci vydaných zvukových signálů a význam signalizace vyhledejte v **tabulce 4**.

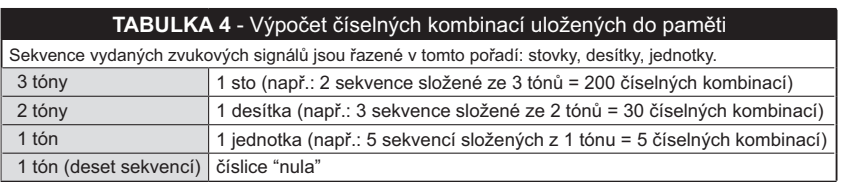

# **DEAKTIVACE A AKTIVACE ČÍSELNÝCH KOMBINACÍ**

Tato funkce slouží k deaktivaci nebo k opětovné aktivaci všech číselných kombinací, které končí na určitou číslici. Deaktivace nevymaže tyto číselné kombinace z paměti. ● Postupy popsané v bodech 7.11 e 7.12 můžete opakovat a pokaždé do nich zahrnout jednu skupinu číselných kombinací s jinou poslední číslicí.

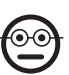

**7.11 Professional**

**Deaktivace všech číselných kombinací, které končí na určitou číslici** (referenční číslice: 8)

**01.** Zadejte programovací heslo. – Pro potvrzení stiskněte tlačítko ▼.

**02. Zadejte číslici "8".** – Pro potvrzení stiskněte tlačítko ▼.

- **03.** Zadejte poslední číslici číselné kombinace, kterou chcete deaktivovat. Pro potvrzení stiskněte tlačítko ▼.
- **04**. Zadejte ještě jednou poslední číslici číselné kombinace, kterou chcete deaktivovat. Pro potvrzení stiskněte tlačítko ▼. Pokud celá operace proběhla správně, tlačítkový panel vydá 3 zvukové signály.

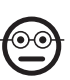

#### **7.12 Professional**

#### **Aktivace všech číselných kombinací, které končí na určitou číslici** (referenční číslice: 9)

- **01.** Zadejte programovací heslo. Pro potvrzení stiskněte tlačítko ▼.
- **02. Zadejte číslici "9".** Pro potvrzení stiskněte tlačítko ▼.
- **03.** Zadejte poslední číslici číselné kombinace, kterou chcete aktivovat. Pro potvrzení stiskněte tlačítko ▼.
- **04**. Zadejte ještě jednou poslední číslici číselné kombinace, kterou chcete aktivovat. Pro potvrzení stiskněte tlačítko ▼. Pokud celá operace proběhla správně, tlačítkový panel vydá 3 zvukové signály.

#### **7.13 Professional**

**Naprogramování počtu použití jedné číselné kombinace** (referenční číslice: 1-0)

Všechny vytvořené číselné kombinace jsou z výroby nastavené **s neomezeným počtem použití**. Tímto postupem je však možné nastavit požadovaný počet pro použití konkrétní číselné kombinace: maximální počet použití je 999; vyšší hodnoty nastaví neomezený počet použití dané číselné kombinace. Po tomto nastavení systém při každém použití příslušné číselné kombinace odečte na vlastním počítadle jednu jednotku a v okamžiku, kdy se tato hodnota dostane na nulu, nebude už možné tuto číselnou kombinaci dále používat. **01.** Zadejte programovací heslo. – Pro potvrzení stiskněte tlačítko ▼.

- **02. Zadejte číslice "1-0".** Pro potvrzení stiskněte tlačítko ▼.
- **03.** Zadejte číselnou kombinaci, pro kterou chcete nastavit omezený počet použití.
- Pro potvrzení stiskněte tlačítko ▼.
- **04.** Zadejte ještě jednou stejnou číselnou kombinaci. Pro potvrzení stiskněte tlačítko ▼.
- **05.** Zadejte počet požadovaných použití zadané číselné kombinace (maximální hodnota je 999). Pro potvr zení stiskněte tlačítko ▼. Pokud celá operace proběhla správně, tlačítkový panel vydá 3 zvukové signály.

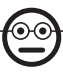

**7.14 Professional**

**Vymazání celé paměti naprogramované v režimu "Professional", pokud ZNÁTE programovací heslo** (referenční číslice: 0)

- **01.** Zadejte programovací heslo. Pro potvrzení stiskněte tlačítko ▼.
- **02. Zadejte číslici "0".** Pro potvrzení stiskněte tlačítko ▼.
- **03. Zadejte ještě jednou číslici "0".** Pro potvrzení stiskněte tlačítko ▼.
- **04. Zadejte ještě jednou číslici "0".** Pro potvrzení stiskněte tlačítko ▼. V tomto okamžiku zařízení vydá 3 zvukové signály, po kterých bude následovat 5 bliknutí LED diody "**L2**".
- **05.** Nakonec zopakujte celý postup pro "načtení zařízení připojených k řídicí jednotce", podle pokynů uvedených v manuálu přiloženém k řídicí jednotce.

Po dokončení celé operace bude nutné zařízení znovu naprogramovat. **Poznámka** – na začátku nového programování si opět můžete vybrat režim, který chcete používat při programování zařízení ("Easy" nebo "Professional").

#### **DŮLEŽITÉ UPOZORNĚNÍ – Další funkce, které můžete nastavovat v programovacím režimu "Professional", jsou uvedené v kapitole 8.**

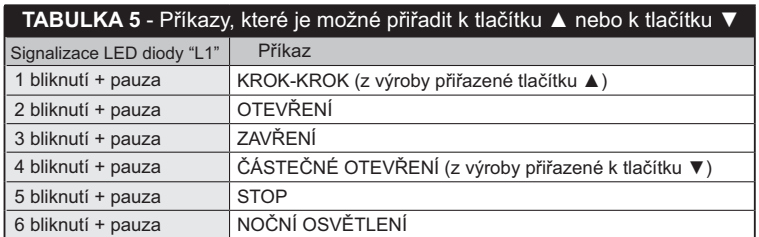

## **8 - ROZŠIŘUJÍCÍ INFORMACE** – POSTUPY SPOLEČNÉ PRO OBA PROGRAMOVACÍ REŽIMY "EASY" A "PROFESSIONAL"

#### **8.1 - Změna příkazu přiřazeného tlačítku** ▲ **anebo tlačítku** ▼

Tato funkce umožňuje změnit příkaz přiřazený tlačítku ▲ anebo tlačítku ▼. Nový požadovaný příkaz musí být vybraný ze sloupce " Příkaz", který najdete v **tabulce 5**. **Pozor!** – Některé řídicí jednotky můžou mít i jiné příkazy než ty, které jsou uvedené v tabulce 5.

- **01.** Zadejte jednu číselnou kombinaci, platnou pro tlačítko, jehož příkaz chcete změnit.
- **02.** Potvrďte heslo stisknutím tlačítka (▲ nebo ▼), ke kterému je toto heslo přiřazené: LED dioda "**L1**" několikrát blikne, pak bude následovat pauza, podle momentálně nastaveného příkazu (viz **tabulka 5**).
- **03.** Stiskněte několikrát tlačítko "**T**", abyste navolili nový požadovaný příkaz (LED dioda "**L1**" začne blikat): po každém stisknutí tlačítka systém vybere další příkaz, příkazy jsou seřazené v tabulce, programování pak zůstává otevřené během následujících 10 sekund. Pokud necháte vypršet tuto dobu, LED dioda "**L1**" zhasne a systém potvrdí poslední zvolený příkaz.
- **04.** Nakonec stiskněte tlačítko, které jste stisknuli už předtím, v bodě 02, abyste potvrdili nově vybraný příkaz.

## **8.2 - Zablokování a odblokování automatizační techniky**

Tato funkce slouží k vydání příkazu pro "zablokování" nebo "odblokování" automatizační techniky prostřednictvím tlačítkového panelu.

- **01.** Stiskněte tlačítko ▲: tlačítkový panel bude signalizovat chybně zadanou číselnou kombinaci". **02.** Do 10 sekund:
	- pro zablokování automatizační techniky = zadejte "**0-0**".
	- pro odblokování automatizační techniky = zadejte "**1-1**".
- **03.** Do 10 sekund zadejte libovolnou platnou číselnou kombinaci.
- 04. Stiskněte tlačítko ▲, abyste potvrdili akci, zvolenou v bodě 02. Pokud celá operace proběhla správně. tlačítkový panel vydá 3 zvukové signály a LED dioda "**L2**" bude signalizovat provozní stav (viz **tabulka 6**).

## **8.3 - Vymazání celé paměti**

- **01.** Stiskněte a podržte stisknuté tlačítko "**T**": LED dioda "**L1**" zůstane rozsvícená; potom počkejte, dokud 3krát neblikne a uvolněte tlačítko "**T**" během třetího bliknutí.
- **02.** V tomto okamžiku LED dioda "**L1**" vydá sérii bliknutí a po dokončení vydá tlačítkový panel 3 zvukové signály, po kterých bude následovat 5 bliknutí LED diody na čelním panelu.
- 03. Nakonec zopakujte celý postup pro "načtení zařízení připojených k řídicí jednotce", podle pokynů uvedených v manuálu přiloženém k řídicí jednotce.

Po dokončení celé operace bude nutné zařízení znovu naprogramovat. **Poznámka** – na začátku nového programování si opět můžete vybrat režim, který chcete používat při programování zařízení ("Easy" nebo "Professional").

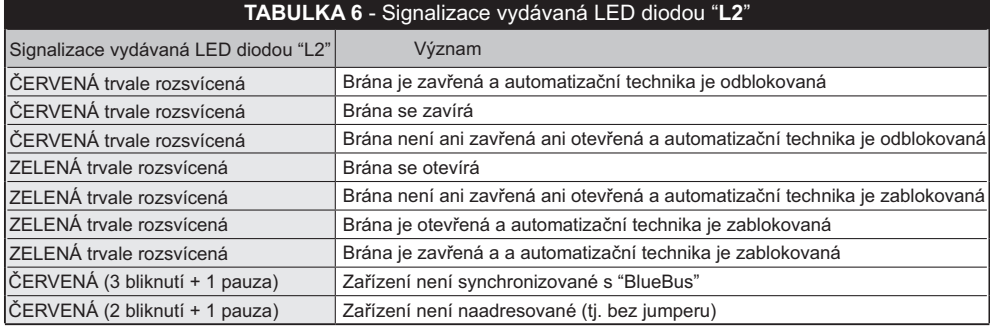

# **9 - UPOZORNĚNÍ TÝKAJÍCÍ SE POUŽÍVÁNÍ ZAŘÍZENÍ**

- Používání zařízení je založené na číselných kombinacích, které musí uživatel znát a zadat je na klávesnici, aby mohl následně vydat příkaz automatizační technice.
- Aby byla zaručeno zabezpečení, které zařízení poskytuje, doporučujeme, aby informace o naprogramovaných číselných kombinacích (a příslušných příkazech, které jsou jim přiřazené) byly dostupné pouze pro osoby oprávněné k používání automatizační techniky.
- Po zadání číselné kombinace můžete vydat příkaz stisknutím příkazového tlačítka (▲ nebo ▼), které je přiřazené právě zadané číselné kombinaci.
- Pokud je zadaná číselná kombinace chybná, vydá zařízení zvukový signál. **Důležité upozornění!** – Po třetí chybně zadané číselné kombinaci systém zablokuje zařízení na 60 sekund. Proto v případě, že uděláte chybu během zadávání číselné kombinace doporučujeme přerušit prováděnou operaci, počkat 10 sekund a znovu zadat správnou číselnou kombinace počínaje od první číslice.
- Během zadávání číselné kombinace, máte mezi zadáním jedné a následující číslice k dispozici čas v délce 10 sekund; pokud vám tento časový interval vyprší, bude nutné celou číselnou kombinaci zadat znovu, počínaje od první číslice.
- Během provozu automatizační techniky vydává LED dioda "**L2**" světelnou signalizaci. Její význam je vysvětlený v tabulce 6.

## **10 - KOLAUDACE**

Po dokončení všech programovacích operací je nutné vyzkoušet správnou funkčnost zařízení. Přitom postupujte podle níže uvedených kroků.

- **a)** Zkontrolujte, jestli byly respektovány pokyny uvedené v kapitole 1 VŠEOBECNÁ UPOZORNĚNÍ A BEZPEČNOSTNÍ OPATŘENÍ
- **b)** Přečtěte si kapitolu 9, abyste zařízení správně používali.
- **c)** Zadejte na klávesnici platnou číselnou kombinaci a stiskněte příkazové tlačítko přiřazené této číselné kombinaci. Pak sleduite...
- signalizaci LED diody "**L1**", která je vysvětlená v **tabulce 5**;
- signalizaci LED diody "**L2**", která je vysvětlená v **tabulce 6**;
	- příkaz, který bude provádět automatizační technika.

 Pokud budou zjištěné skutečnosti v rozporu s popsaným stavem, přečtěte si kapitolu 11 - "Co dělat, když... řešení problémů".

**d)** - Znovu zkontrolujte funkčnost podle instrukcí popsaných v předchozím bodě, pro všechny číselné kombinace uložené do paměti zařízení.

# **11 - CO DĚLAT, KDYŽ... (řešení problémů)**

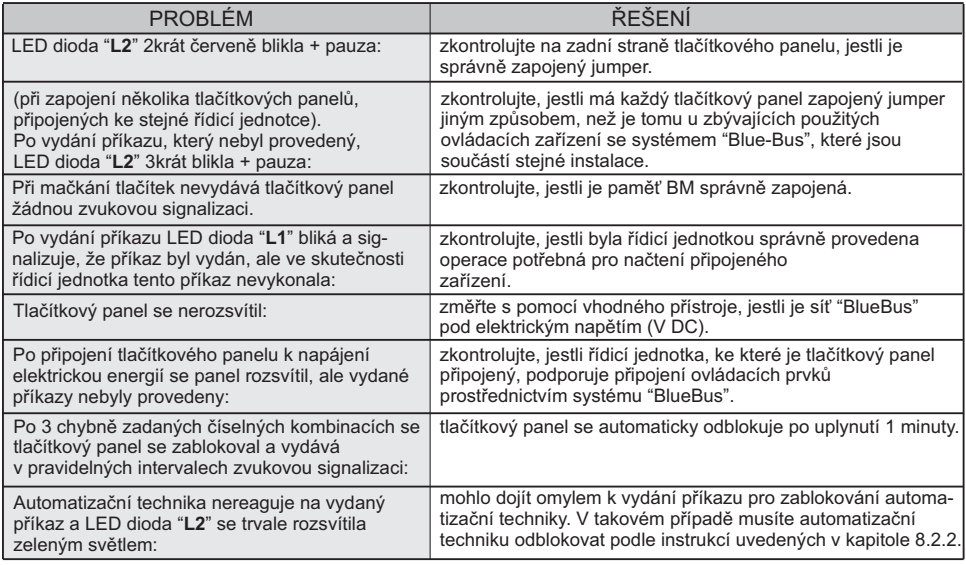

# **12 - ÚDRŽBA VÝROBKU**

Tento výrobek nevyžaduje žádnou zvláštní údržbu; doporučujeme občas očistit vnější povrchové plochy měkkým, mírně navlhčeným hadříkem. Nepoužívejte agresivní nebo brusné látky, jako jsou například čisticí prostředky, rozpouštědla apod.

# **13 - LIKVIDACE VÝROBKU**

Tento výrobek je nedílnou součástí automatizační techniky a proto musí být zlikvidovaný společně s ní. Stejně tak jako instalace, musí po skončení životnosti výrobku být i jeho demontáž a zlikvidování provedeny kvalifikovaným technikem. Toto zařízení je vyrobeno z různých typů materiálů: některé z nich je možné recyklovat, jiné musí být zlikvidovány. Informujte se o recyklačních a likvidačních technologiích a přitom postupujte v souladu s místně platnými předpisy, které se vztahují na kategorii tohoto výrobku. **Pozor!** - některé součásti výrobku můžou obsahovat látky, které jsou škodlivé nebo přímo nebezpečné pro životní prostředí a jejich volné vyhození by mohlo mít negativní dopad jak na životní prostředí, tak i na lidské zdraví. Jak

vyplývá z vedle uvedeného symbolu, je zakázáno vyhazovat tento výrobek do kontejnerů určených pro směsný komunální odpad. Při znehodnocení tohoto výrobku postupujte v souladu se zásadami platnými pro "tříděný odpad". Dodržuje místně platná nařízení anebo výrobek odevzdejte prodejci při nákupu nového výrobku stejného typu.

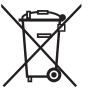

**Pozor!** – místně platné předpisy můžou postihovat vysokými sankcemi nedodržení pokynů, které se týkají znehodnocení výrobků tohoto typu. Obalové materiály, ve kterých byl výrobek dodán, musí být zlikvidované v naprostém souladu s místně platnými nařízeními.

# **TECHNICKÉ PARAMETRY VÝROBKU**

**UPOZORNĚNÍ:** Všechny níže uvedené technické parametry platí při teplotě okolního prostředí 20°C (± 5°C). Společnost Nice S.p.a. si vyhrazuje právo provádět úpravy svých výrobků, kdykoli to bude považovat za nutné, přičemž zachová jejich provozní parametry a možnosti použití.

● **Typologie:** ovládací zařízení s využitím číselných kombinací. ● **Použitá technologie:** protokol "BlueBus" (standard Nice Spa) pro připojení a komunikaci přes bus kabel. ● **Podsvícení tlačítek:** červená barva. ● **Délka propojovacího kabelu:** viz návod přiložený k řídicí jednotce. ● **Napájení:** prostřednictvím systému "BlueBus" od Nice Spa. ● **Proudový odběr:** 1,5 jednotky "BlueBus". ● **Kapacita paměti:** 255 číselných kombinací uložených ve vyjmutelné paměti BM1000 (maximální počet číselných kombinací uložených v paměti se mění podle modelu nainstalované paměťové karty). ● **Izolace:** třída III. ● **Stupeň krytí krabičky:** EDSB = IP 44; EDSIB = IP 54. ● **Provozní teploty:** od -20 °C do +55 °C. ● **Použití v kyselém, slaném nebo výbušném prostředí:** Ne. ● **Montáž:** EDSB - na svislou stěnu nebo na sloupek PPK anebo na sloupek PPH2 (s adaptérem EKA01); EDSIB - pod omítku na svislou stěnu. S příslušenstvím EKA02 lze instalovat i do krabiček pod omítku, které nejsou vyrobené společností Nice. ● **Rozměry (mm):** EDSB = 70 x 70 x 27; EDSIB = 70 x 70 x 78 (13mm vnější část pokud je výrobek nainstalovaný pod omítkou). ● **Hmotnost (g):** EDSB =  $245$ : EDSIB =  $205$ .

## **ES PROHLÁŠENÍ O SHODĚ**

**Poznámka:** Obsah tohoto prohlášení odpovídá originální verzi dokumentu, který je archivovaný v sídle společnosti Nice s.p.a., konkrétně se jedná o poslední revizi dokumentu, která byla k dispozici v době vydání tohoto návodu. Text prohlášení o shodě je z tiskařských důvodů typograficky upraven. Kopii originálního prohlášení si můžete vyžádat u společnosti Nice S.p.a. (Treviso) Itálie.

Číslo prohlášení: **516/EDSxB** - Revize: **0** - Jazyk: **IT**

**Název výrobce:** NICE s.p.a. **Adresa:** Via Pezza Alta 13, Z.I. Rustignè, 31046 Oderzo (TV) Itálie **Druh výrobku:** Tlačítkový spínač s bus technologií **Modely:** EDSB / EDSIB **Příslušenství:** Ne.

Níže podepsaný Mauro Sordini ve funkcí generálního managera prohlašuje na vlastní odpovědnost, že výše uvedený výrobek splňuje požadavky stanovené níže uvedenými směrnicemi: Směrnice 2004/108/ES EVROPSKÉHO PARLAMENTU A RADY ze dne 15. prosince 2004 o sbližování právních předpisů členských států týkajících se elektromagnetické kompatibility a o zrušení směrnice 89/336/EHS, podle následujících harmonizovaných norem:

EN 61000-6-2:2005; EN 61000-6-3:2007 + A1:2011

Oderzo, 1. října 2014 Ing. **Mauro Sordini** (generální manager)

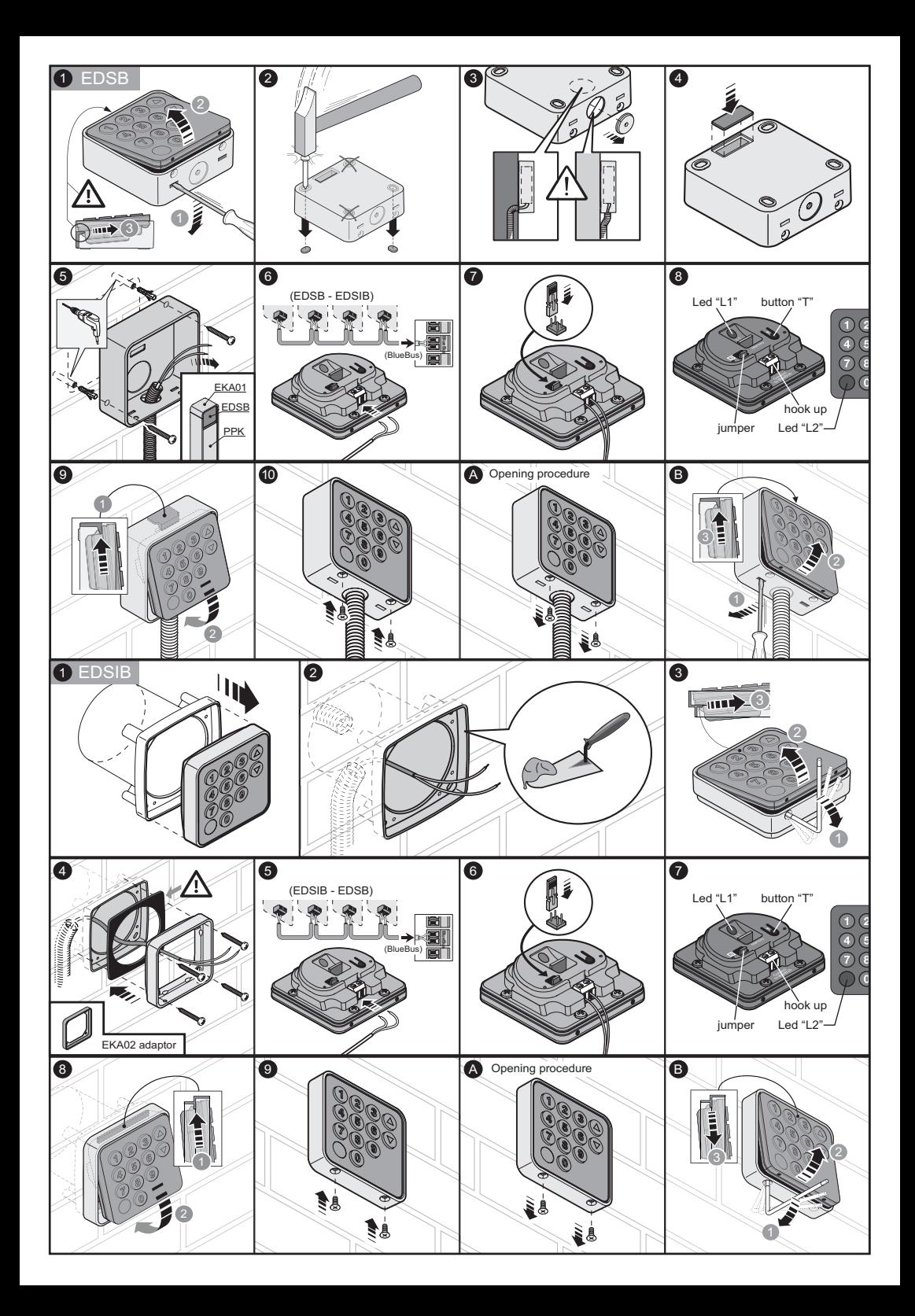